## PDFConverterX Crack [Updated] 2022

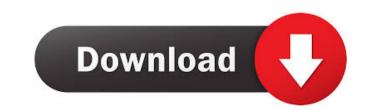

PDFConverterX is a useful ActiveX component/DLL specifically created to help you integrate a PDF conversion tool into your application. A tool like this can be very helpful when the native binary format of PDF documents is not acceptable. This component can convert a PDF to a Text, or HTML file. PDFConverterX encapsulates all the details required for quick integration. Furthermore, a sample Visual Basic application is provided to get you up to speed quickly. Although you may not be using Visual Basic, the approach for all development environments will be similar Simply install the product, and add the PDF to Text Component / DLL to your development environment. Once in place the routines can be accessed to programmatically convert PDF files. You will see that the code required to integrate this component in an application is relatively small considering the functionality it provides. The PDFC onverterX can also be used to generate PDF files from an XML document, as well as being able to reverse a PDF document in to an XML file. The PDFC onverterX also supports creation of PostScript, bitmap, and text files. This component is 100% compatible with any major PDF creation tool. 6.0.0 6.1.0 On October 16, 2017 Version 6.1.0 includes the following improvements and bugfixes: Added support for Office Open XML files. Fixed the issue with setting a default output file with more than 10 MB size. Fixed the issue with PDF pages for Text+HTML conversion. Fixed the issue with setting images for a specific page. Fixed the issue with the limit of possible pages in a generated file. Fixed the issue with document verification. Fixed the issue with conversion of PDF files with pages without text. Fixed the issue with saving a converted PDF file to a different path in the same folder. Fixed the issue with saving a converted file in a new folder. Fixed the issue with conversion of PDF files with pages without text. Fixed the issue with conversion of PDF files with large images. Fixed the issue with conversion of PDF files with pages without text. Fixed the issue with the location of the output file in the folder. Fixed the issue with adding the built-in PDF viewer to the installation. Fixed the issue with creating the added file with the folder name. Fixed the issue with the report generation for conversion of

PDFConverterX With Keygen Latest

There are a number of environment variables that define where PDF files are stored. Depending on the operating system the PDF files are stored in a range of locations. For example, Windows XP PDF files are stored in: C:\ProgramData\Microsoft\Windows\Start Menu\Programs\Microsoft Office\Office12\Outlook\Profiles\Default\pdf PDF files are also located on FAT32 (formatted by Microsoft) or NTFS file systems. Customizing the Display of PDF Files: The Display options can be configured for any of the values below. These are the display options for the ActiveX control. PROMPT – Switch between prompt text. PROMPT2 – Switch between prompt text. NOSHOWBUBBLE – Do not display the blinking box to confirm the selection. PROMPTTEXT – Define text in the prompt box. APPCRTEXT – Define text in the prompt box. CONFIRM – Display a prompt box to confirm the selection. CONFIRMTEXT – Define text in the prompt box. PROMPTCOMPONENT – Define a custom component name for the prompt box. PROMPTCOMPONENT2 – Define a

custom component name for the prompt box. PROMPTCOMPONENT3 – Define a custom component name for the prompt box. PROMPTCOMPONENT4 – Define a custom component name for the prompt box. PROMPTCOMPONENT5 – Define a custom component name for the prompt box. PROMPTCOMPONENT6 – Define a custom component name for the prompt box.

the prompt box. PROMPTCOMPONENT7 – Define a custom component name for the prompt box.

PROMPTCOMPONENT8 – Define a custom component name for the prompt box. PROMPTCOMPONENT9 – Define a custom component name for the prompt box. PROMPTCOMPONENT10 – Define a custom component name for the prompt box. PROMPTCOMPONENT11 – Define a custom component name for the prompt box. PROMPTCOMPONENT12 – Define a custom component name for the prompt box. PROMPTCOMPONENT13 – Define a custom component name for the prompt box. PROMPTCOMPONENT13 – Define a custom component name for the p

PDFConverterX is a small ActiveX component/DLL, written entirely in Visual Basic, to help you convert PDF documents to text or HTML documents. It can also create PDFs from text or HTML documents. The PDFConverterX component encapsulates all the details needed to integrate into your application. Additionally, a sample Visual Basic application is provided to get you up to speed quickly. You will see that the code required to integrate this component into an application is relatively small considering the functionality it provides. \* \*\*Overview\*\* \* \*\*Getting Started\*\* \* \*\*Using the Library\*\* \* \*\*In-depth Example\*\* \* \*\*Requirements\*\* \* \*\*Troubleshooting\*\* \* \*\*Version History\*\* ## Overview PDFConverterX is a small ActiveX component/DLL, written entirely in Visual Basic, to help you convert PDF documents to text or HTML documents. It can also create PDFs from text or HTML documents. ## Getting Started - Install the component into your Visual Studio development environment. - Add the component to your project by using the Add ActiveX component wizard. - Use the "Add In Sample" or "New Project" wizard to get you started on creating a simple application to demonstrate the functionality of the component. ## Using the Library - To get started, you need to instantiate the component. - To instantiate the component, use the following statements. [!code-vb[Main](converting-pdf-files-to-text-html-withcomponent/samples/sample1.vb)] - There is no additional code required to handle input and output, as the component takes care of that for you. - Simply instantiate the component by using the following statement. [!code-vb[Main](converting-pdffiles-to-text-html-with-component/samples/sample1.vb#instantiate)] - You can either call the component directly, or have your application call the component. - To call the component, use the following statement. [!code-vb[Main](converting-

PDFConverterX is a useful ActiveX component/DLL specifically created to help you integrate a PDF conversion tool into your application. A tool like this can be very helpful when the native binary format of PDF documents is not acceptable. This component can convert a PDF to a Text, or HTML file. PDFConverterX encapsulates all the details required for quick integration. Furthermore, a sample Visual Basic application is provided to get you up to speed quickly. Although you may not be using Visual Basic, the approach for all development environments will be similar Simply install the product, and add the PDF to Text Component / DLL to your development environment. Once in place the routines can be accessed to programmatically convert PDF files. You will see that the code required to integrate this component in an application is relatively small considering the functionality it provides. PDFConverterX is useful when you don't have the right tool to extract the data from a PDF document. PDFC onverterX is the perfect tool to do that. It can also help you to convert a PDF document to text or HTML. PDFConverterX encapsulates all the details required for quick integration. Furthermore, a sample Visual Basic application is provided to get you up to speed quickly. Although you may not be using Visual Basic, the approach for all development environments will be similar Simply install the product, and add the PDF to Text Component / DLL to your development environment. Once in place the routines can be accessed to programmatically convert PDF files. You will see that the code required to integrate this component in an application is relatively small considering the functionality it provides. PDFConverterX is useful when you don't have the right tool to extract the data from a PDF document. PDFConverterX is the perfect tool to do that. It can also help you to convert a PDF document to text or HTML. PDFConverterX encapsulates all the details required for quick integration. Furthermore, a sample Visual Basic application is provided to get you up to speed quickly. Although you may not be using Visual Basic, the approach for all development environments will be similar Simply install the product, and add the PDF to Text Component / DLL to your development environment. Once in place the routines can be accessed to programmatically convert PDF files. You will see that the code required to integrate this component in an application is relatively small considering the functionality it provides. PDFConverterX is useful when you don't have the right tool to extract the data from a PDF document. PDFConverterX is the perfect tool to do that. It can also help you to convert a PDF document to text or HTML. PDFConverterX encapsulates all the details required for quick integration. Furthermore, a sample Visual Basic application is provided to get you up to speed quickly. Although you may not be

Minimum: OS: Windows 7/8/8.1/10 (64-bit editions) Processor: Intel i5-4590S Memory: 8 GB RAM Graphics: Nvidia GeForce GTX 1080 or AMD equivalent Hard Drive: 35 GB Available space Recommended: OS: Windows 7/8/8.1/10 (64-bit editions) Processor: Intel i7-6700 Memory: 16 GB RAM Graphics: Nvidia GeForce GTX 1080 or AMD equivalent Additionally:

## Related links:

https://secureservercdn.net/160.153.138.163/711.ecb.myftpupload.com/wp-content/uploads/2022/06/Portable\_Side\_Mirror.pdf?time=1654566481 https://findlocal.online/wp-content/uploads/2022/06/jaygold.pdf https://ideaboz.com/?p=5619 https://wakelet.com/wake/dOgmZgWXzb\_TV4xNOhAJ8 https://pneuscar-raposo.com/pirch98-download-win-mac/ http://setewindowblinds.com/?p=16296 https://bminvestmentsltd.com/wp-content/uploads/2022/06/yillwyl.pdf https://klealumni.com/upload/files/2022/06/4oxNsHaxYpbgueust4cH\_07\_b62fd14eb19a6df157f24692bc04dfb5\_file.pdf https://b-labafrica.net/smart-hyphen-cs2-crack-activator-mac-win-2022/ https://helloenquiry.in/wp-content/uploads/2022/06/odeajil.pdf https://wanaly.com/upload/files/2022/06/A4mLGhyUnhI26OlCW7CJ 07 6fd6b19ec879da16fe473396a9edc68a file.pdf https://www.sosho.pk/upload/files/2022/06/I5YPZLrSYfXKqn4k4eNy\_07\_d831c9576e692e6287565363b51ee8aa\_file.pdf https://mamaken.site/batch-docs-crack-latest-2022/ https://marketstory360.com/news/10454/lan-crawler-patch-with-serial-key-april-2022/ https://medlifecareer.com/?p=11984 https://jameharayan.com/2022/06/07/setclock-2010-1-7-crack-with-key-free-download/ http://solaceforwomen.com/?p=5582 https://thevaluesquares.com/jakpod-crack-serial-number-full-torrent-latest-2022/ https://2do.net/wp-content/uploads/2022/06/fenter.pdf https://formyanmarbymyanmar.com/upload/files/2022/06/3SOMjhaIxndaw8NjIxAI\_07\_b62fd14eb19a6df157f24692bc04dfb5\_file.pdf